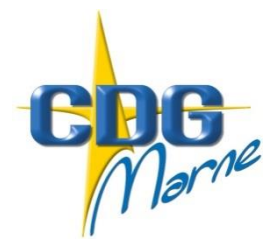

# Centre de Gestion de la Fonction Publique Territoriale de la Marne

**CIRCULAIRE N° 2018-15**

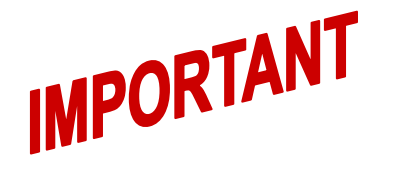

Châlons-en-Champagne, le 10 juillet 2018

Le Président du Centre de Gestion à Mesdames et Messieurs les Maires Mesdames et Messieurs les Présidents d'Etablissements Publics Communaux

# **Elections professionnelles 2018 Listes électorales**

Après avoir recensé les effectifs en date du 1<sup>er</sup> janvier 2018 visant à déterminer le nombre de sièges à pourvoir par scrutin ainsi que la proportion par sexe, une seconde étape relative aux listes électorales doit être assurée.

La présente circulaire a pour objet de vous guider dans l'étape de vérification de l'ensemble de vos listes électorales, Commissions Administratives Paritaires A, B et C, Comité Technique, voire Commissions Consultatives Paritaires A, B et C (selon vos effectifs).

Ainsi, il vous appartient de vérifier l'exactitude des informations relatives aux électeurs :

- si la liste est conforme, une simple validation est attendue,
- si la liste est erronée ou incomplète, les modifications nécessaires doivent être apportées par vos soins. Chaque modification doit être mentionnée dans l'onglet réservé intitulé « COMMENTAIRE POUR LE CENTRE DE GESTION A LA VALIDATION DE LA LISTE ». Aussi, l'acte justificatif (arrêté ou contrat) devra être transmis au service carrières du Centre de Gestion.

#### **VERIFICATIONS DEMANDEES AU TITRE DE LA CAP :**

Vérifier que :

- tous les titulaires au 06/12/2018 figurent ainsi que leurs grades à cette date
- les fonctionnaires stagiaires dont la date prévue de titularisation est antérieure au 06/12/2018 figurent et postérieure au 06/12/2018 ne figurent pas
- les fonctionnaires en détachement figurent sur les listes
- les fonctionnaires détachés pour stage figurent sur les listes correspondant à la catégorie hiérarchique d'origine
- les fonctionnaires mis à disposition dans une autre collectivité au 06/12/2018 figurent sur les listes
- les fonctionnaires en disponibilité au 06/12/2018 ne figurent pas sur les listes
- les assistants socio-éducatifs et éducateurs de jeunes enfants figurent sur la liste de la catégorie A
- la situation des agents intercommunaux et leur inscription sur la liste si vous êtes l'employeur principal où l'agent détient la plus haute durée hebdomadaire de service

#### **VERIFICATIONS DEMANDEES AU TITRE DU CT :**

Vérifier que :

- tous les fonctionnaires stagiaires et titulaires et agents contractuels de droit public et de droit privé en CDI ou en CDD d'une durée d'au moins 6 mois au 06/12/2018 ou reconduits sans interruption depuis au moins 6 mois au 06/12/2018, figurent sur la liste
- les fonctionnaires détachés auprès de votre collectivité au 06/12/2018 figurent sur la liste
- les fonctionnaires mis à disposition auprès de votre collectivité au 06/12/2018 figurent sur la liste
- les fonctionnaires en disponibilité au 06/12/2018 ne figurent pas sur la liste
- la situation des agents intercommunaux et leur inscription sur la liste si vous êtes l'employeur principal où l'agent détient la plus haute durée hebdomadaire de service

#### **VERIFICATIONS DEMANDEES AU TITRE DE LA CCP :**

Vérifier que :

- tous les agents contractuels de droit public en CDI ou en CDD d'une durée d'au moins 6 mois au 06/12/2018 ou reconduits sans interruption depuis au moins 6 mois au 06/12/2018 figurent sur les listes
- les agents contractuels de droit public mis à disposition dans une autre collectivité figurent sur vos listes
- aucun agent contractuel de droit public recruté pour une durée inférieure à 6 mois ne figure sur les listes
- aucun fonctionnaire et agent contractuel de droit privé ne soit mentionné sur les listes
- la situation des agents contractuels intercommunaux et leur inscription sur la liste si vous êtes l'employeur principal où l'agent détient la plus haute durée hebdomadaire de service,

Afin de vérifier la qualité d'électeur de l'ensemble de vos agents, nous vous invitons à consulter la circulaire n°2018-08, disponible sur notre site.

Les modifications apportées par vos soins sur les listes électorales sont sans incidence sur la carrière de vos agents.

**Pour rappel, les listes électorales doivent être établies en référence au scrutin du 6 décembre 2018, il vous appartient dès lors de raisonner par anticipation en intégrant les mobilités connues à ce jour, à savoir les recrutements mais aussi les radiations pour départ à la retraite, mutation, licenciement, démission ou encore les mises en disponibilité, etc.** 

La vérification de vos listes électorales doit intervenir impérativement **avant le 31 août 2018** via le logiciel métier AGIRHE, onglet *« INSTANCES/ELECTIONS CAP(ou CT ou CCP)/Préparation de la liste électorale ».*

Je me permets d'attirer votre attention sur l'importance des vérifications des listes électorales; en effet, de l'exactitude de ces informations dépendra le bon déroulement des élections professionnelles.

Vous trouverez en annexe les guides permettant de vous accompagner à chaque étape de la vérification de vos listes électorales.

A toutes fins utiles, je vous précise que suite à la vérification de vos listes, mes services opéreront une ultime vérification puis vous informeront de la mise à disposition sur le logiciel AGIRHE des **listes électorales qui seront à imprimer par vos soins et à afficher au sein de vos locaux**, via l'onglet *« INSTANCES/ELECTIONS CAP(ou CT ou CCP)/Validation et publicité de la liste électorale ».*

#### **Organisation des élections**

La charge financière des bulletins de vote et des enveloppes, leur fourniture et leur mise en place ainsi que l'acheminement des professions de foi et des enveloppes expédiées (enveloppes « T ») par les électeurs seront assurées par le Centre de Gestion.

#### **Transmission du matériel de vote**

Le vote par correspondance est généralisé à l'ensemble des scrutins.

Les bulletins et enveloppes de vote et d'expédition vous seront transmis par le Centre de Gestion selon des modalités que nous vous communiquerons très prochainement. Après réception, contre signature d'un récépissé, **chaque autorité territoriale sera chargée de remettre aux électeurs son matériel de vote**.

Les électeurs devront adresser leur bulletin de vote au Centre de Gestion pour le 6 décembre 2018. Passé ce délai, le vote ne sera pas pris en considération.

Pour tenir compte des délais d'acheminement, il est conseillé de poster son vote au plus tard le 5 décembre 2018.

Chaque agent doit envoyer son vote sous enveloppe « T », acheminée par voie postale.

#### **Calendrier électoral 2018 : rappel des prochaines étapes**

- **31 août** : Date limite de vérification des listes électorales
- **6 octobre** : Date limite d'affichage des listes électorales dans chaque collectivité
- **17 octobre** : Date limite de modification des listes électorales sur réclamations des électeurs
- **26 novembre** : Date limite d'envoi par le CDG du matériel de vote des agents votant par correspondance aux autorités territoriales
- **6 décembre** : Dépouillement des scrutins et proclamation des résultats

**Mes services se tiennent à votre disposition pour tout renseignement complémentaire.**

Le Président du Centre, Patrice VALENTIN Maire d'ESTERNAY  $N_{30}$  $\frac{1}{N}$ Conseiller Régional Délégué Régional du CNFPT

#### **GUIDE DE PROCEDURE AGIRHE MODULE INSTANCES/ELECTIONS**

#### **Vérification des listes électorales CAP et CCP Date de référence : 6 décembre 2018**

#### **I. Connexion**

La connexion à l'outil s'effectue avec l'identifiant et le mot de passe de connexion AGIRHE.

#### **II. Module instances/élections**

La page d'accueil du logiciel métier AGIRHE apparaît. Il vous appartient de préparer vos listes électorales en vérifiant les électeurs et leurs caractéristiques.

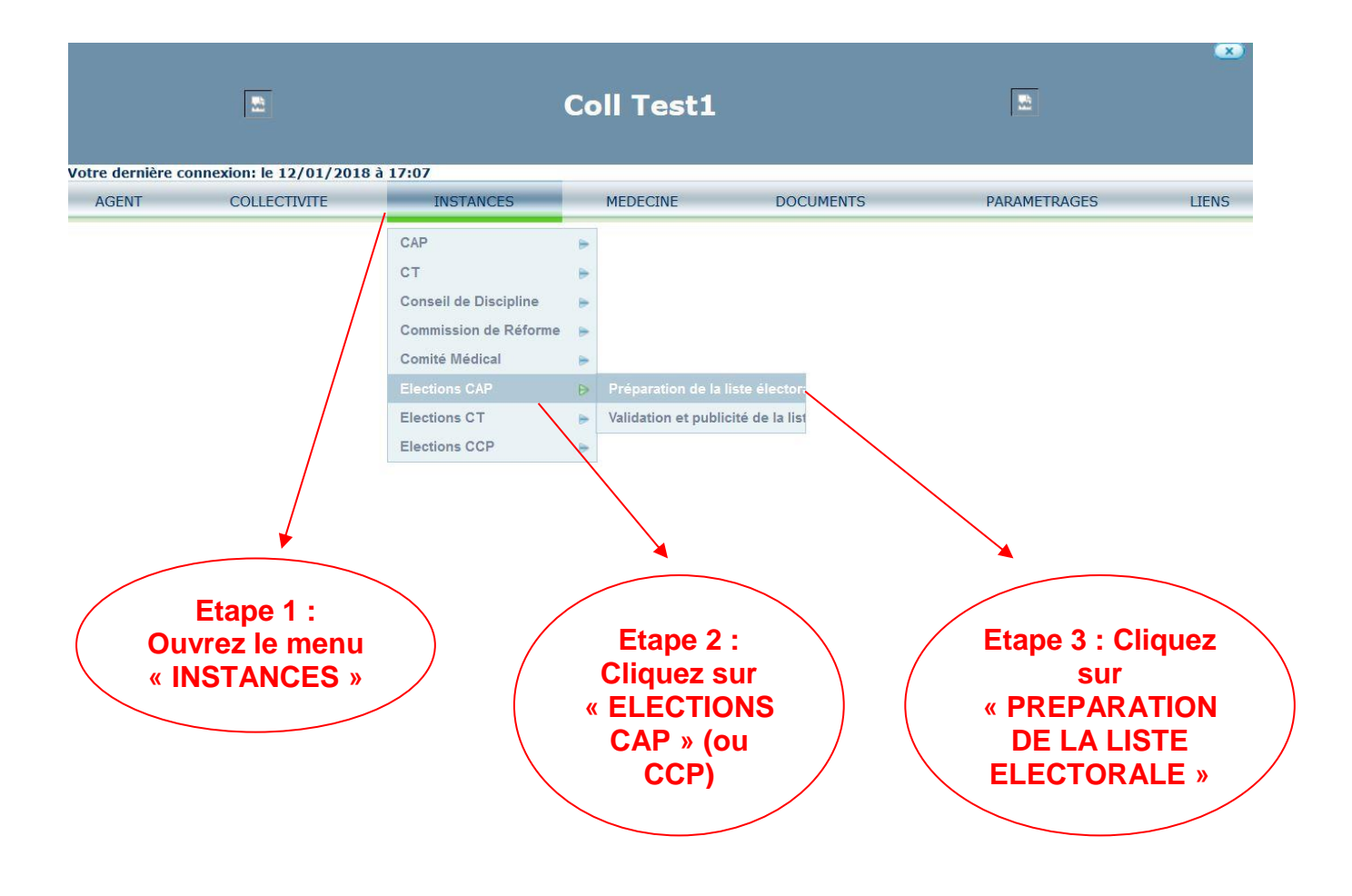

**En cliquant sur « INSTANCES/ELECTIONS CAP/PREPARATION DE LA LISTE ELECTORALE », l'écran suivant s'affiche avec la mention des électeurs recensés sur la base de données carrières.**

**Soit les électeurs sont « TOUS » affichés, toute catégorie confondue, soit vous sélectionnez par catégorie A, B ou C, puis vous cliquez sur « REMPLIR ».** 

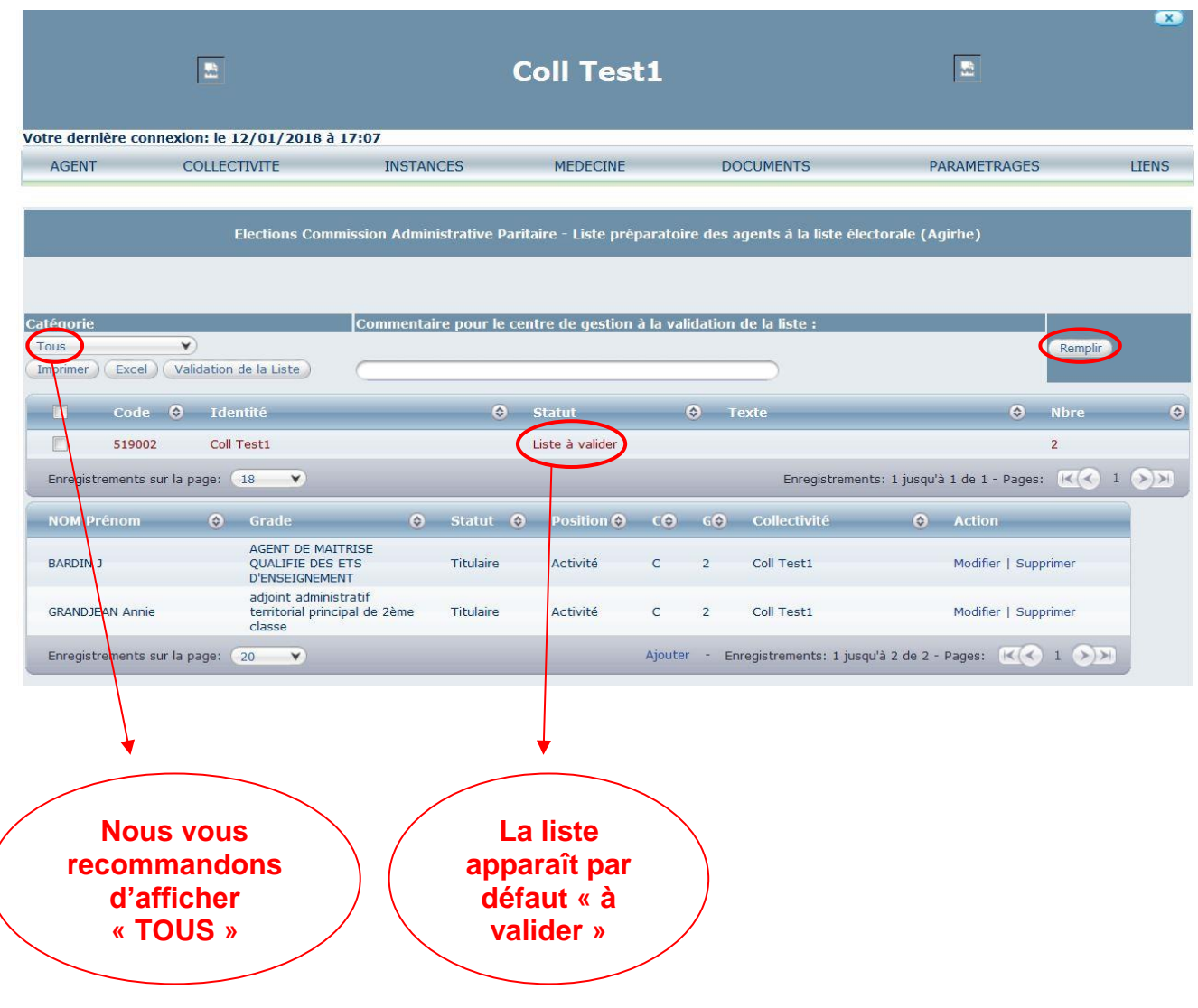

#### **Si la liste est conforme, nous vous invitons à la cocher puis à cliquer sur « VALIDATION DE LA LISTE » :**

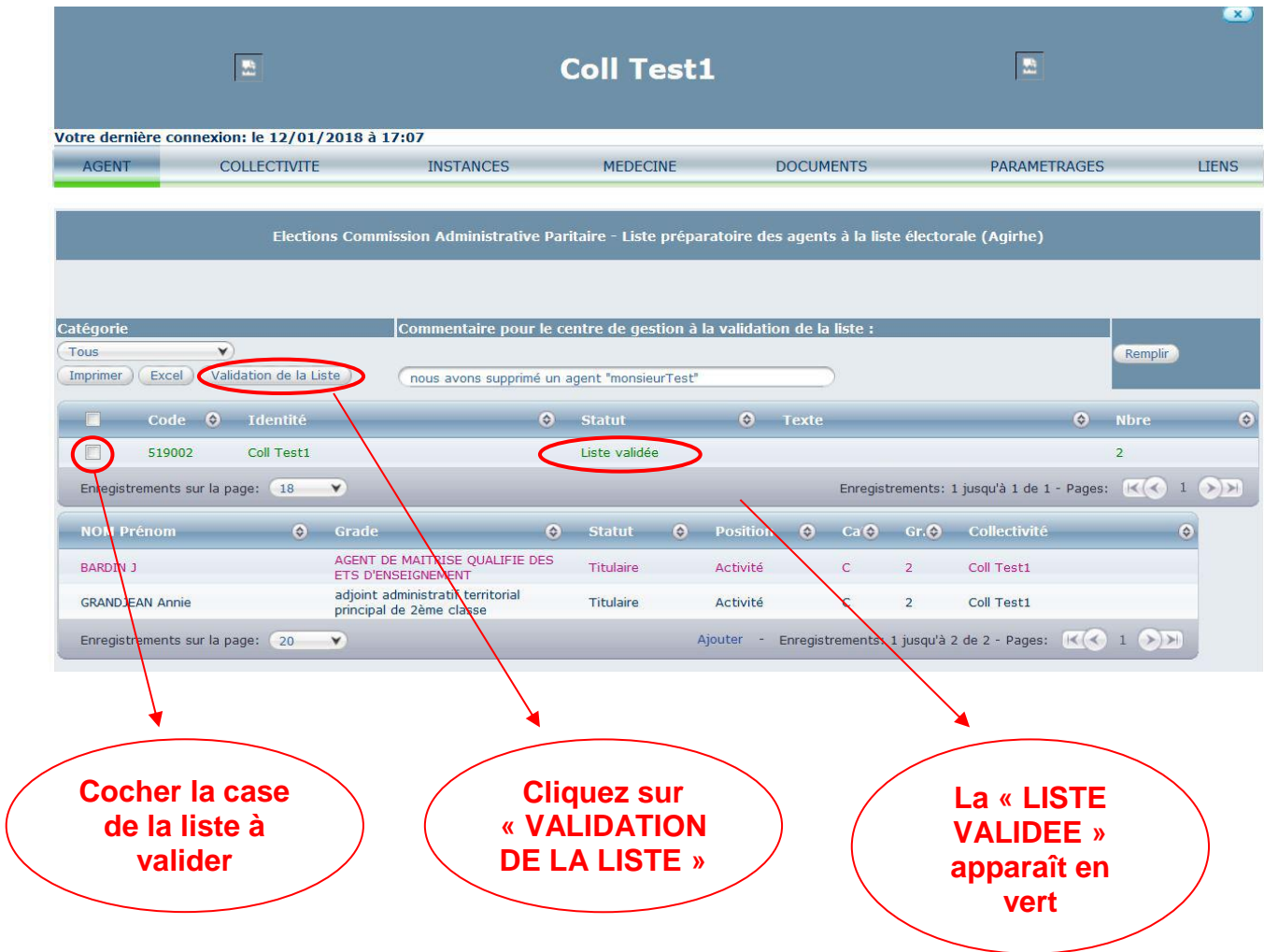

# **Si la liste n'est pas conforme, et que vous souhaitez ajouter un électeur :**

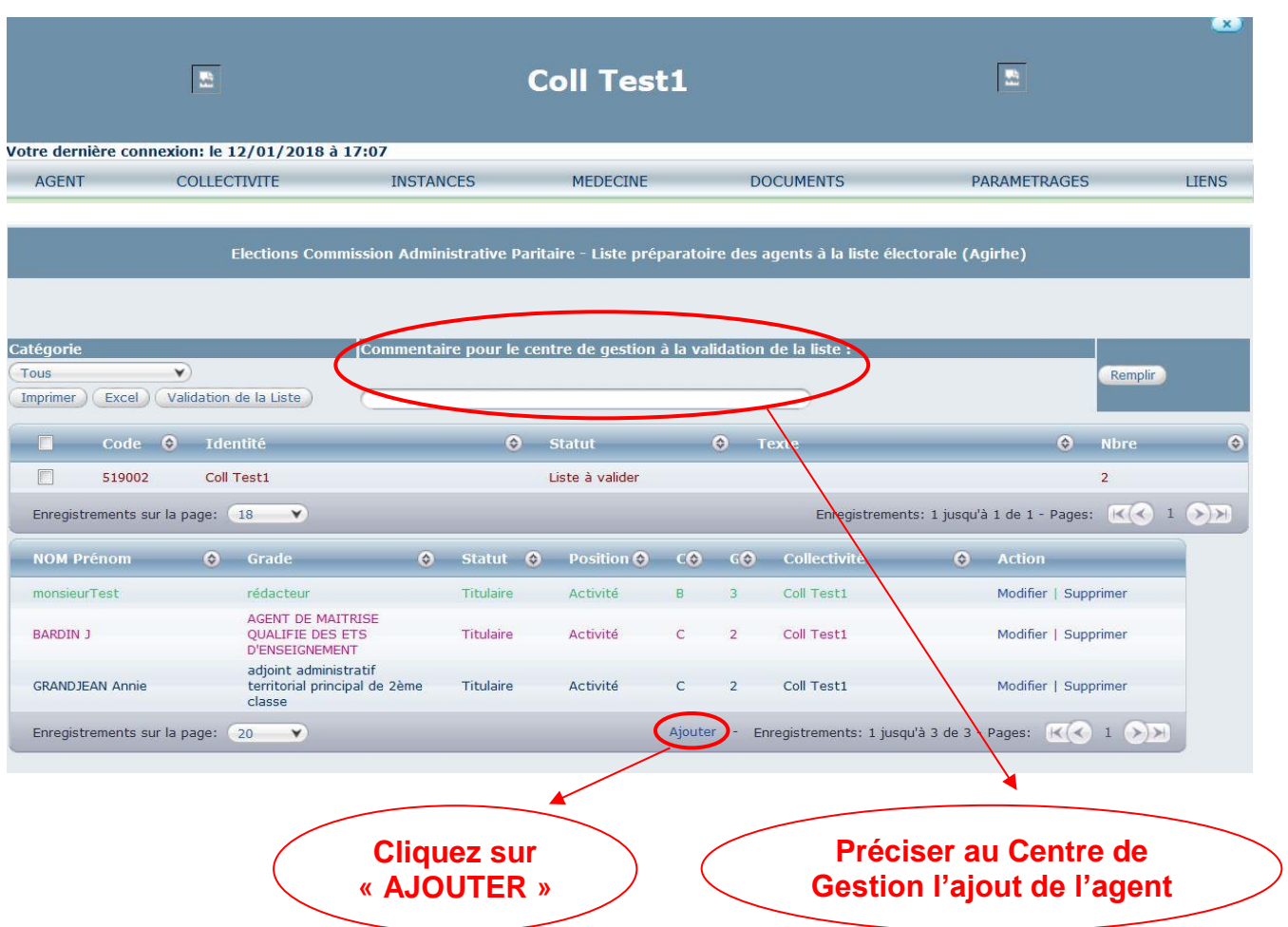

**Le menu suivant s'affiche, il vous appartient de compléter les données et de « VALIDER ».** 

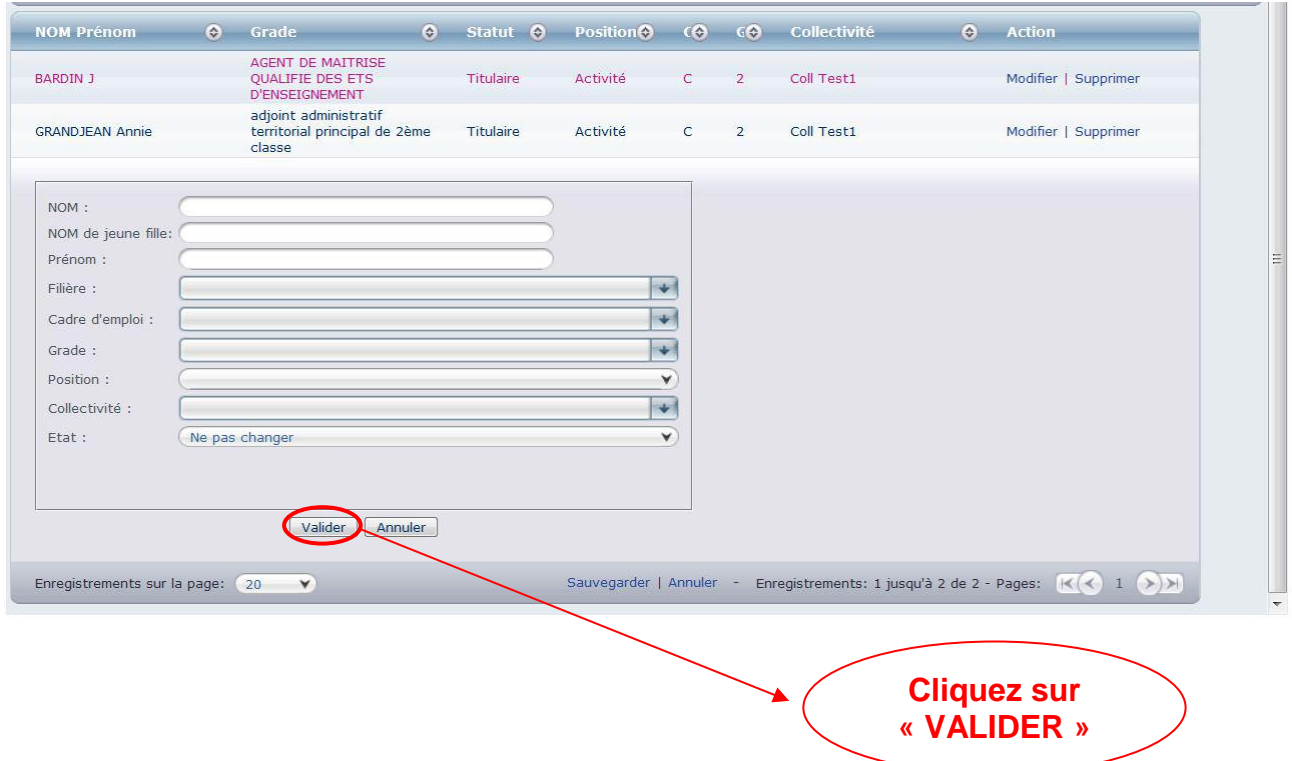

#### **Après avoir validé le nouvel électeur, cochez la liste et cliquez sur « VALIDATION DE LA LISTE »**

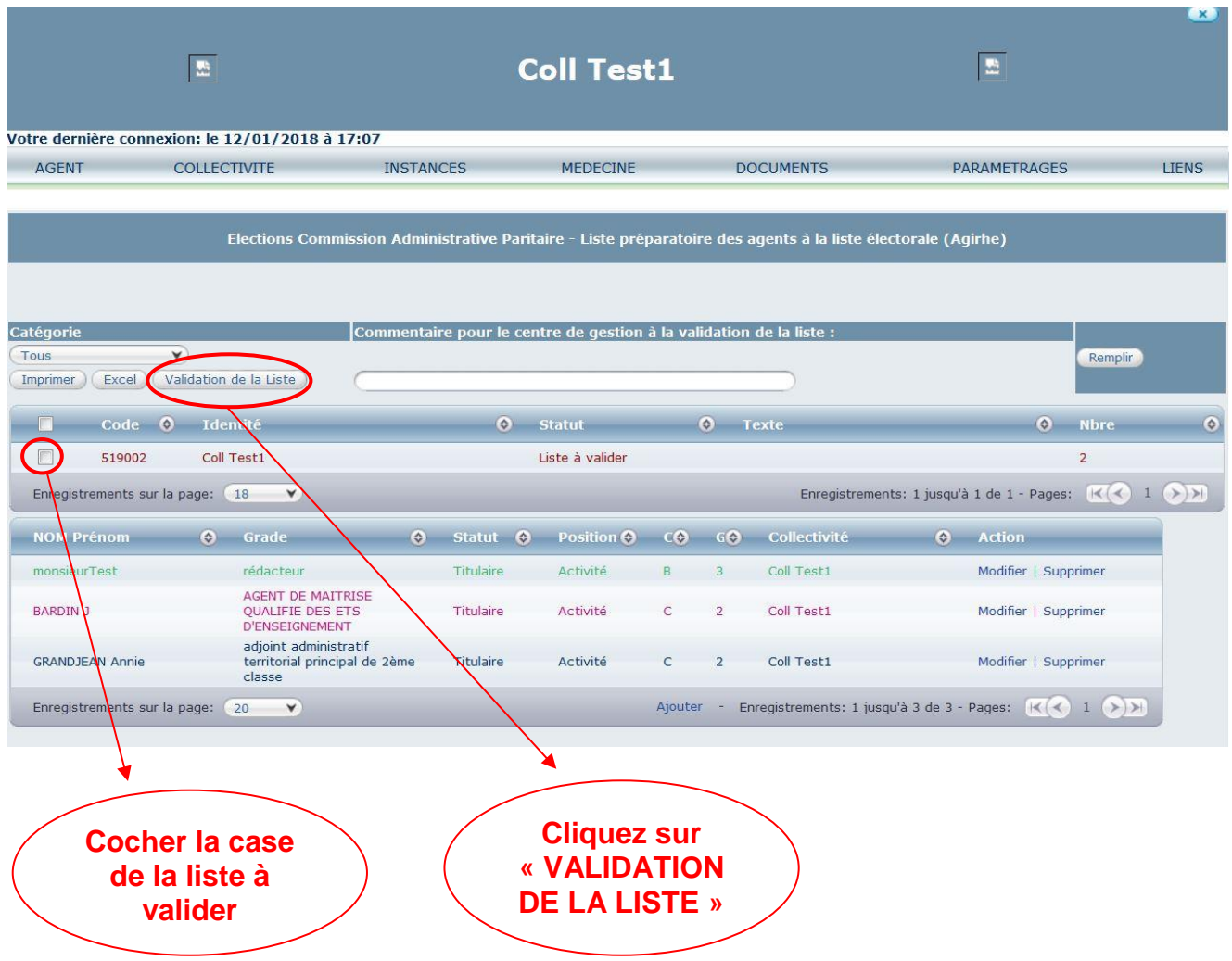

**ATTENTION, il vous appartient de transmettre l'acte (arrêté ou contrat) au service carrières du Centre de Gestion.**

### **Si la liste n'est pas conforme, et que vous souhaitez modifier les données relatives à un électeur :**

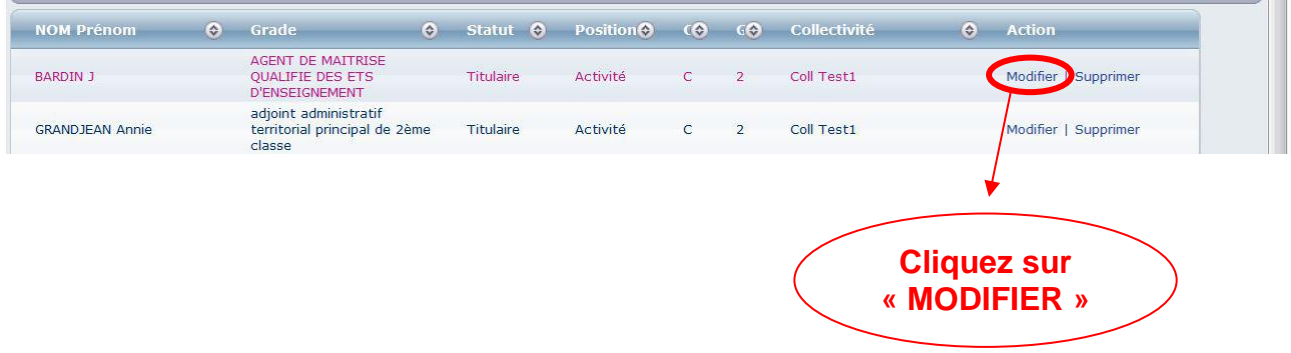

**Le menu suivant s'affiche, il vous appartient de compléter les données et de « VALIDER ».** 

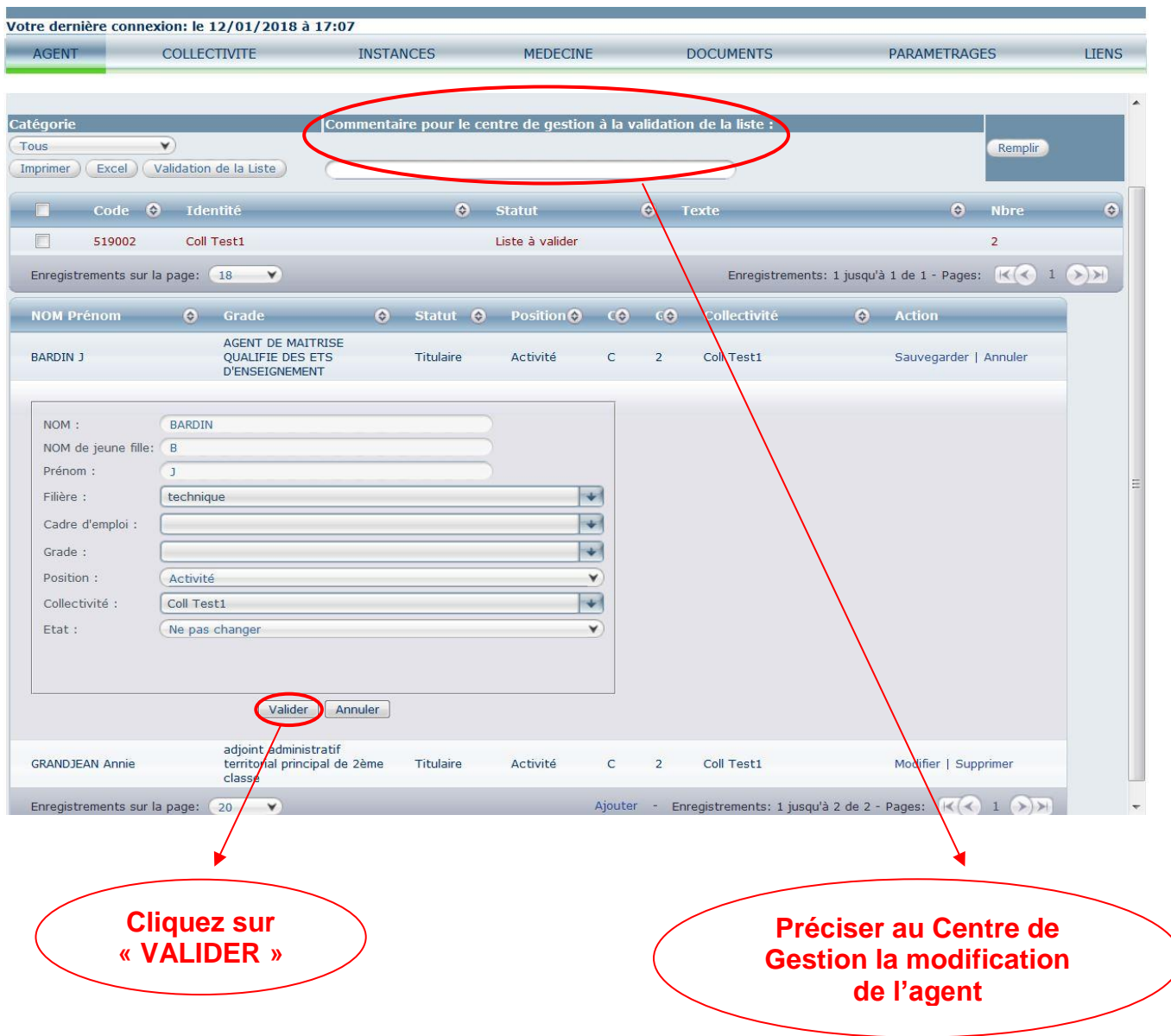

 $\lambda$ 

# **Après avoir modifié le profil de l'électeur, cliquez sur « VALIDATION DE LA LISTE »**

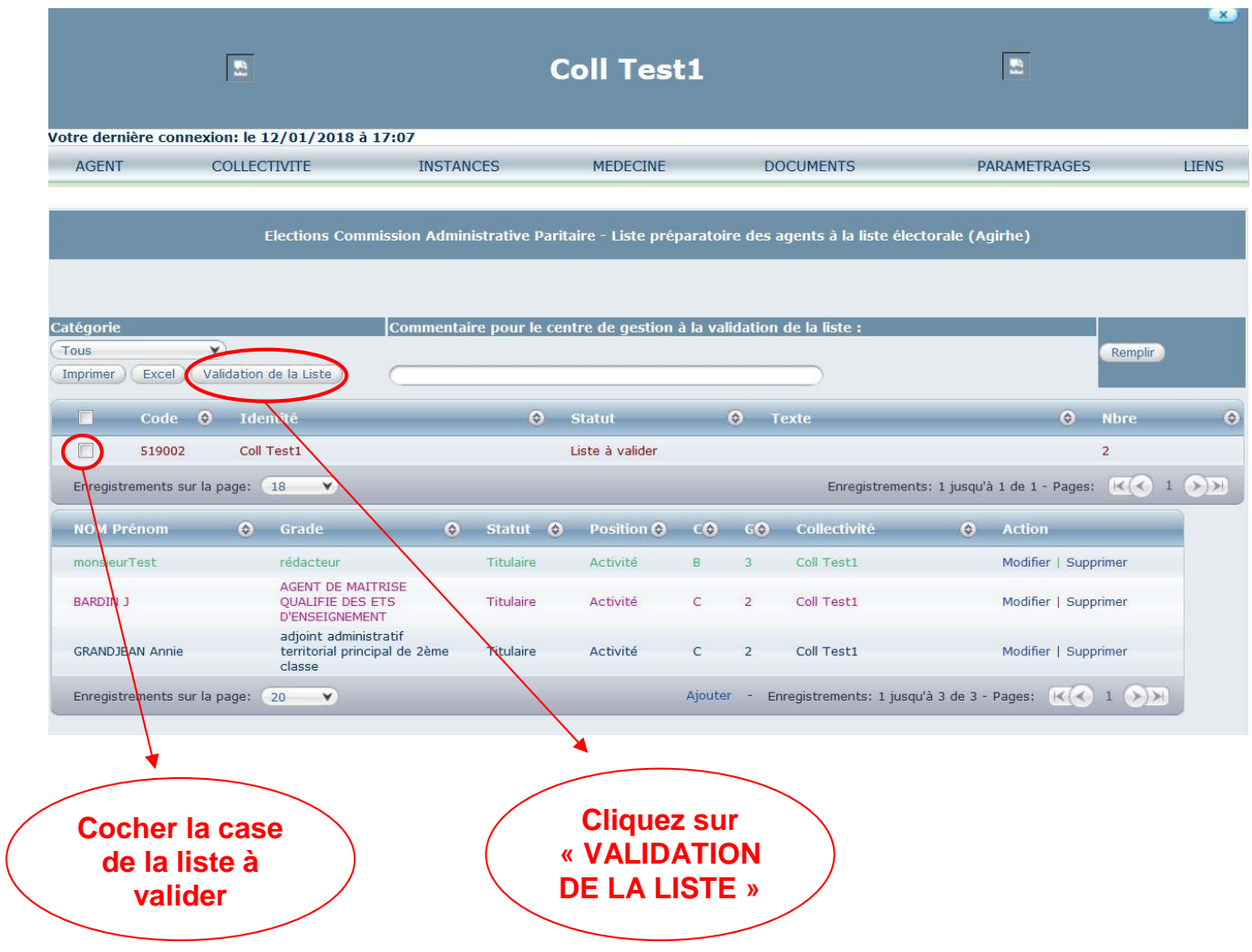

**Si la liste n'est pas conforme, et que vous souhaitez supprimer un électeur :**

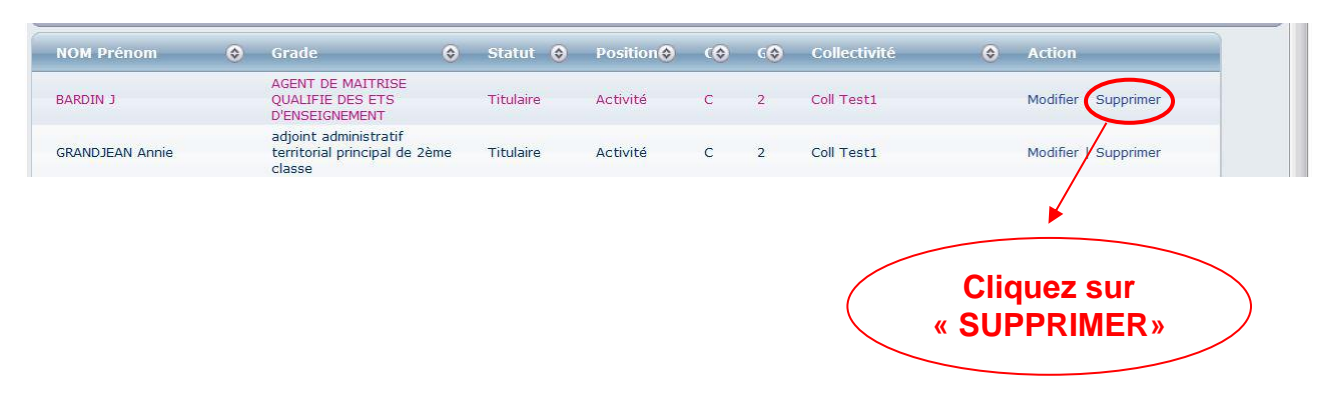

**Un message s'ouvre** *« Souhaitez-vous supprimer cet agent ? »,* **cliquez sur « OK »**

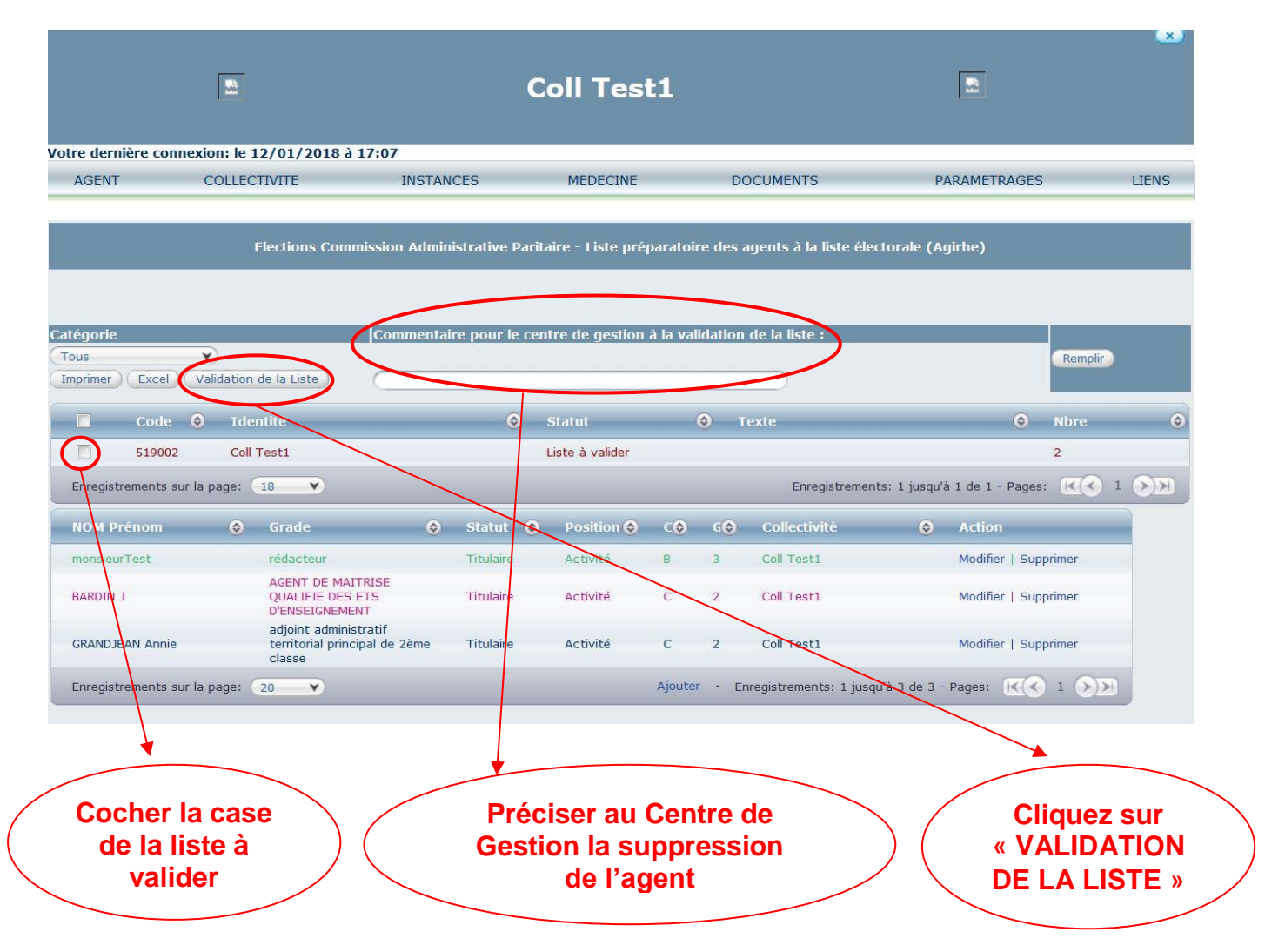

#### **Après avoir supprimé l'électeur, cliquez sur « VALIDATION DE LA LISTE »**

#### **GUIDE DE PROCEDURE AGIRHE MODULE INSTANCES/ELECTIONS**

**Vérification des listes électorales CT Date de référence : 6 décembre 2018**

#### **I. Connexion**

La connexion à l'outil s'effectue avec l'identifiant et le mot de passe de connexion AGIRHE.

#### **II. Module instances/élections**

La page d'accueil du logiciel métier AGIRHE apparaît. Il vous appartient de préparer vos listes électorales en vérifiant les électeurs et leurs caractéristiques.

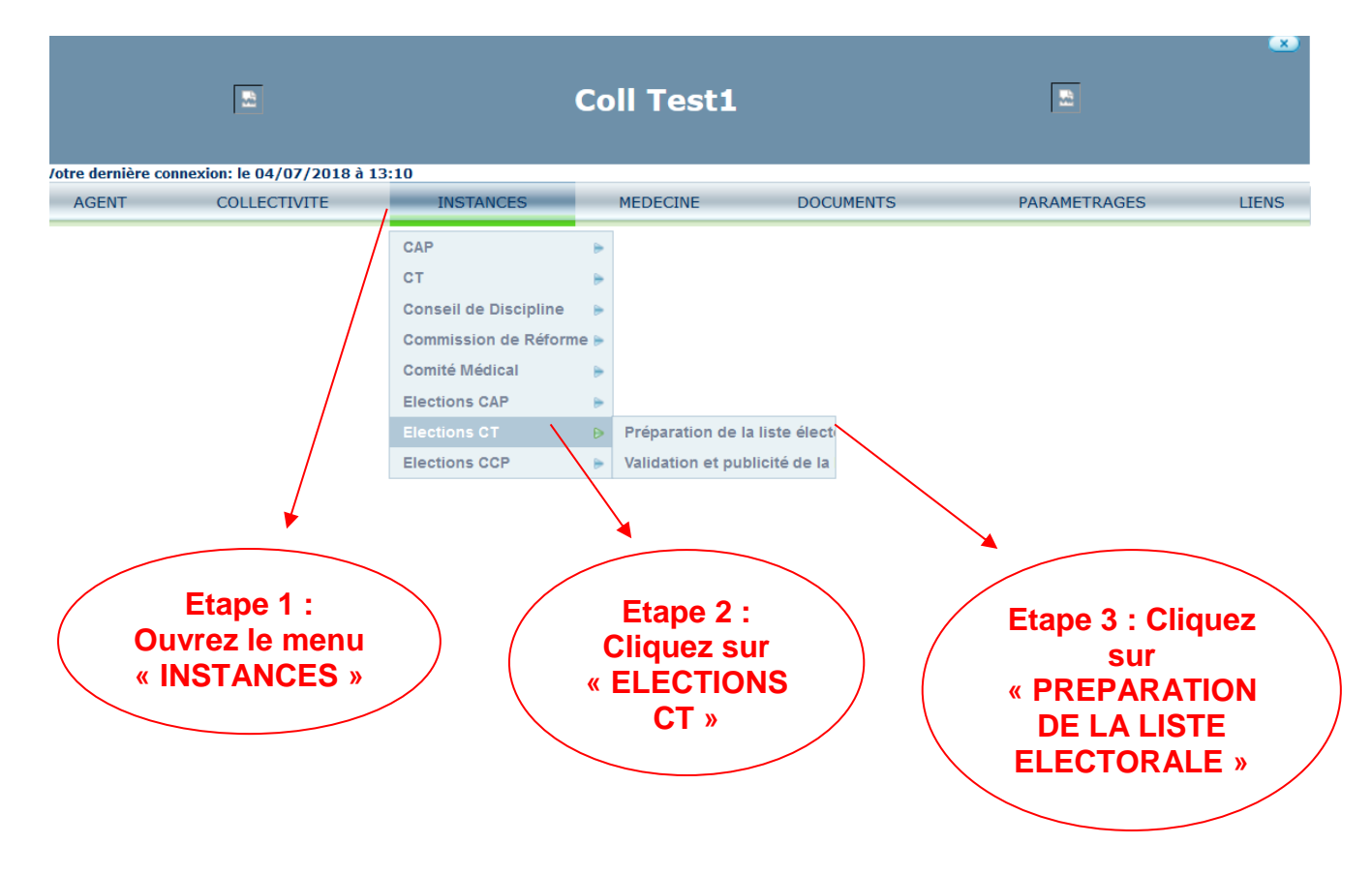

**En cliquant sur « INSTANCES/ELECTIONS CT/PREPARATION DE LA LISTE ELECTORALE », l'écran suivant s'affiche avec la mention des électeurs recensés sur la base de données carrières.**

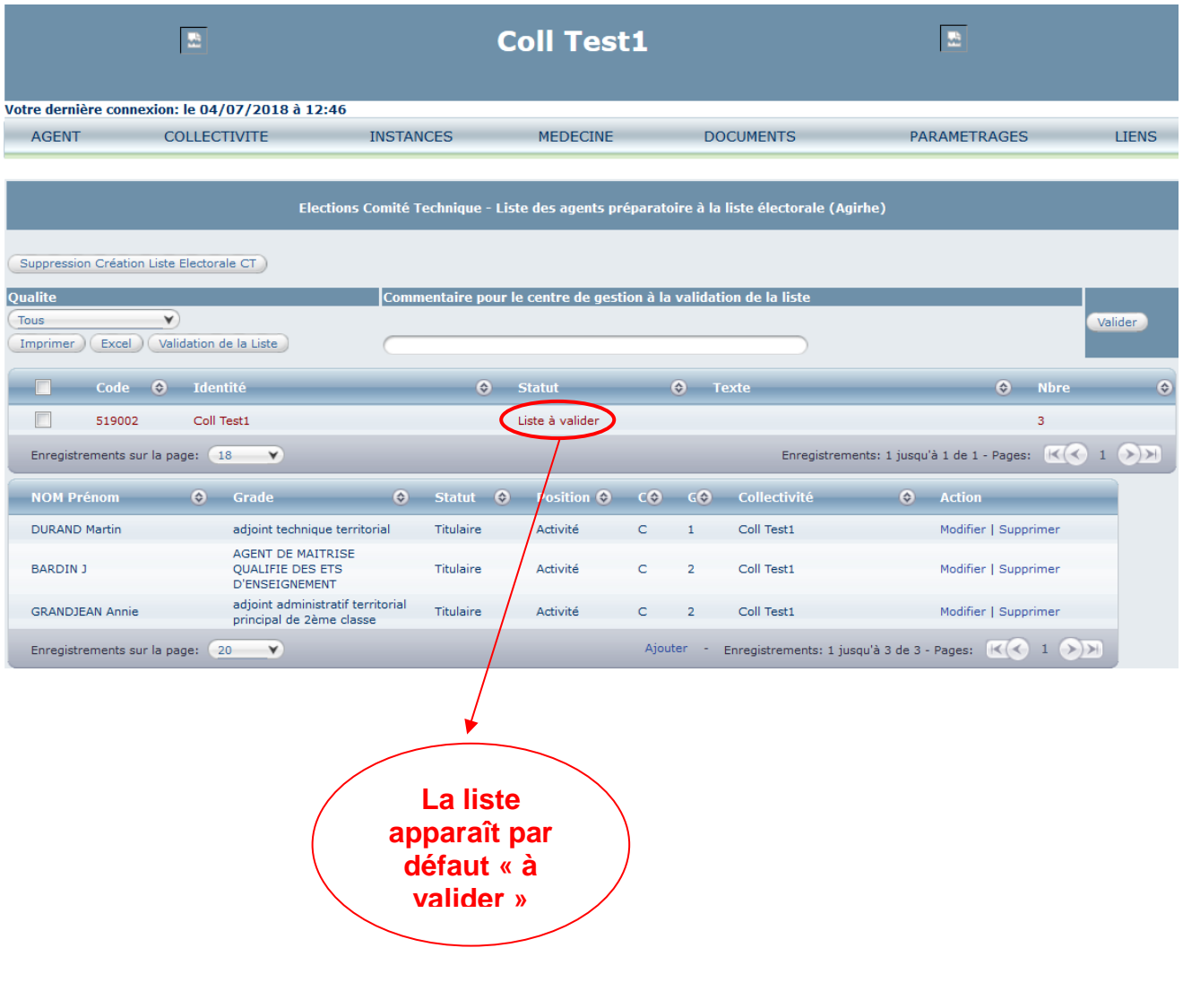

**Si la liste est conforme, nous vous invitons à la cocher puis à cliquer sur « VALIDATION DE LA LISTE » :** 

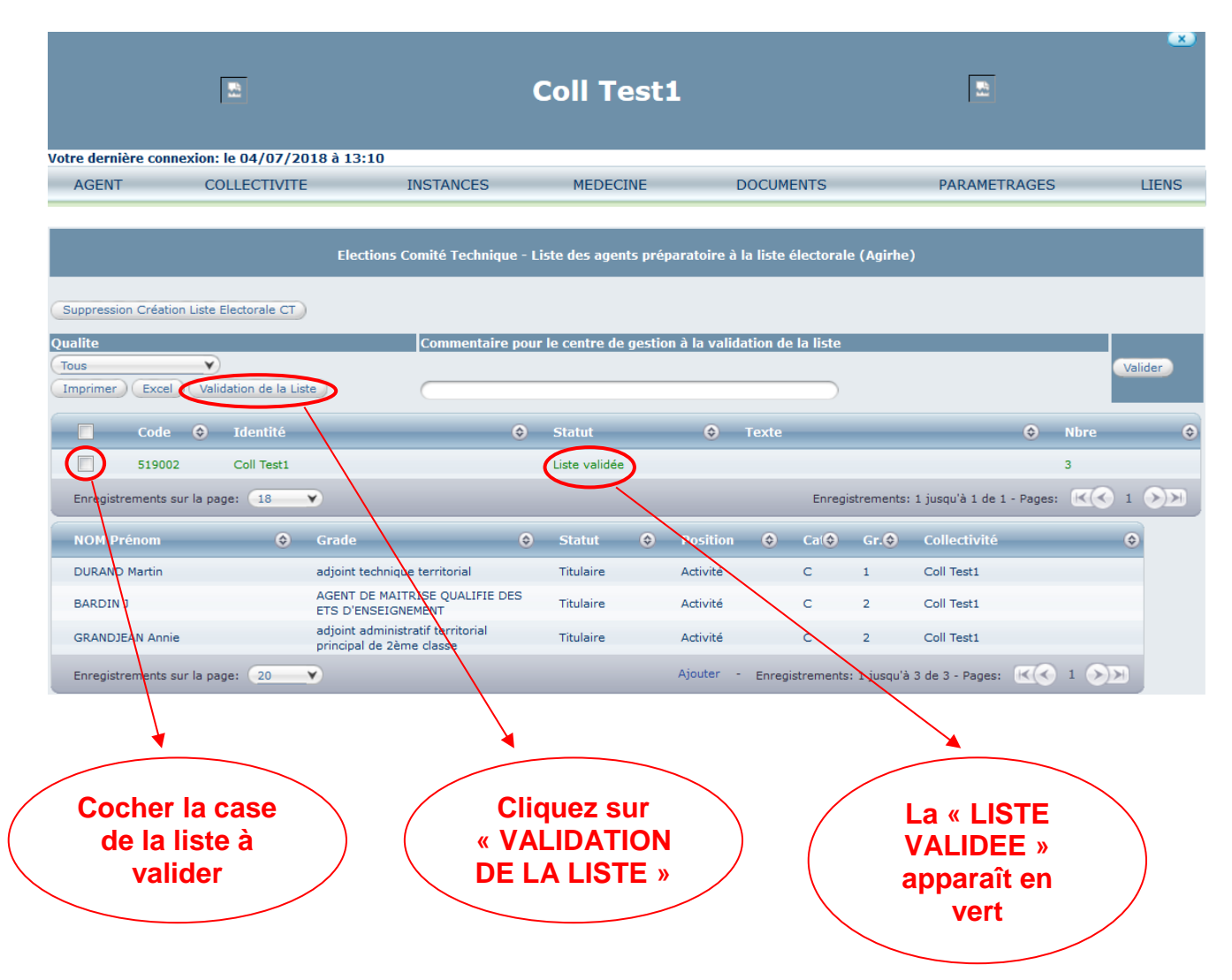

# **Si la liste n'est pas conforme, et que vous souhaitez ajouter un électeur :**

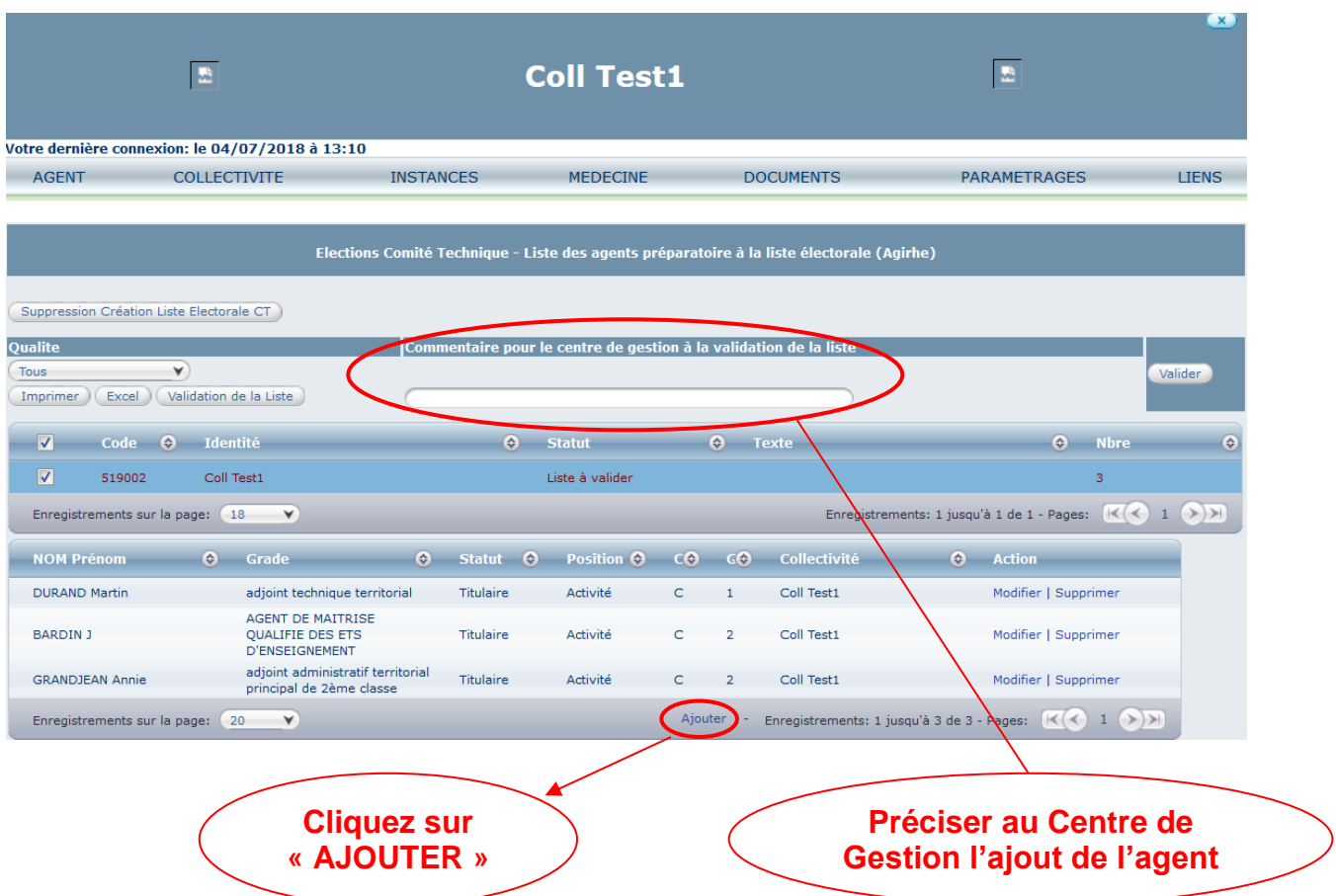

**Le menu suivant s'affiche, il vous appartient de compléter les données et de « VALIDER ».** 

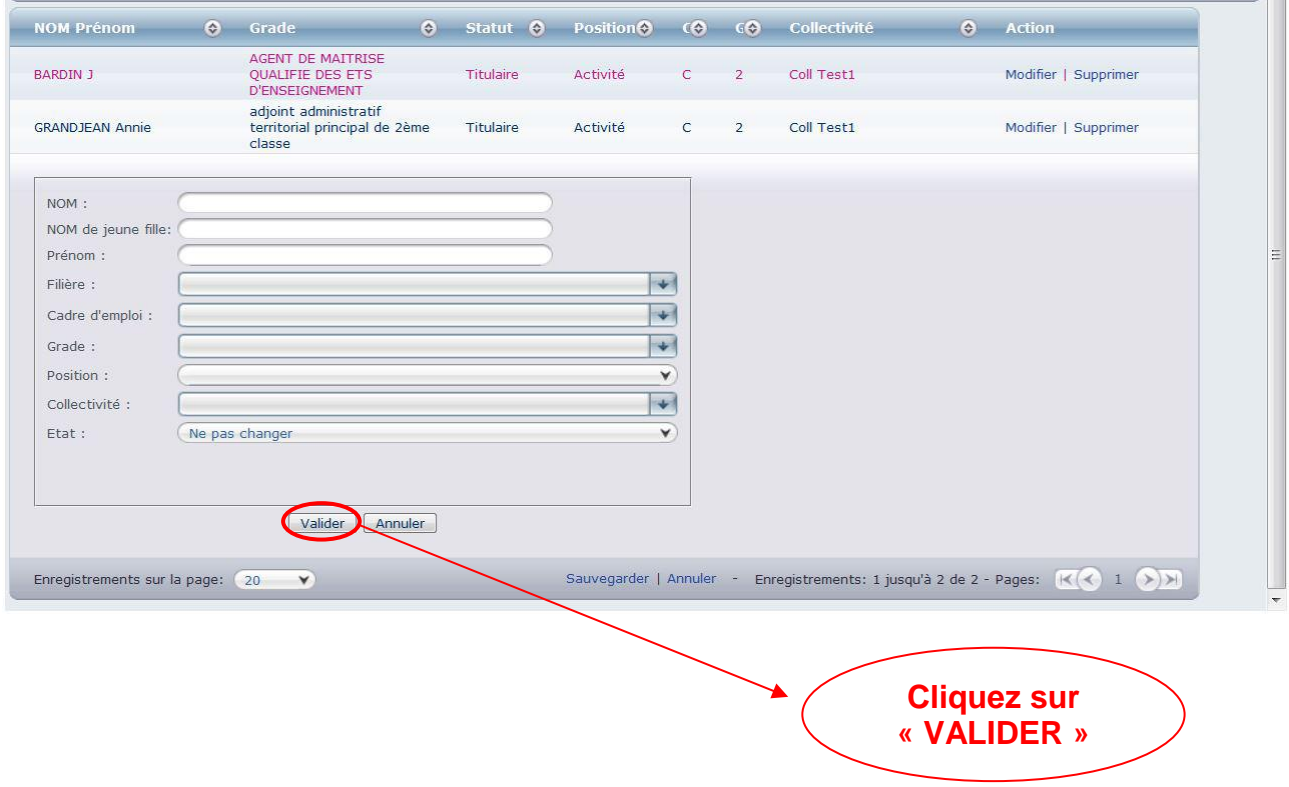

**Après avoir validé le nouvel électeur, cochez la liste et cliquez sur « VALIDATION DE LA LISTE »**

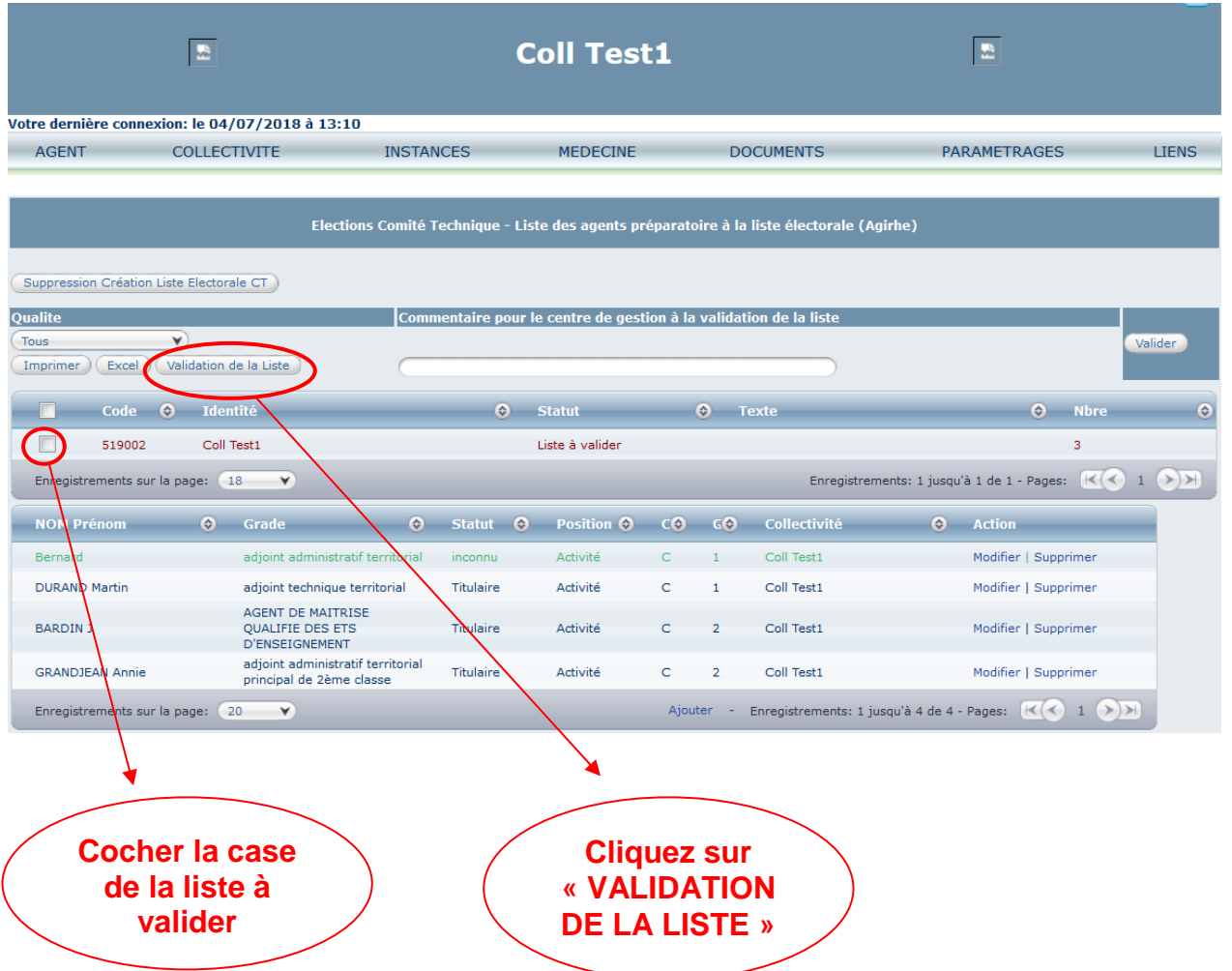

**ATTENTION, il vous appartient de transmettre l'acte (arrêté ou contrat) au service carrières du Centre de Gestion.**

#### **Si la liste n'est pas conforme, et que vous souhaitez modifier les données relatives à un électeur :**

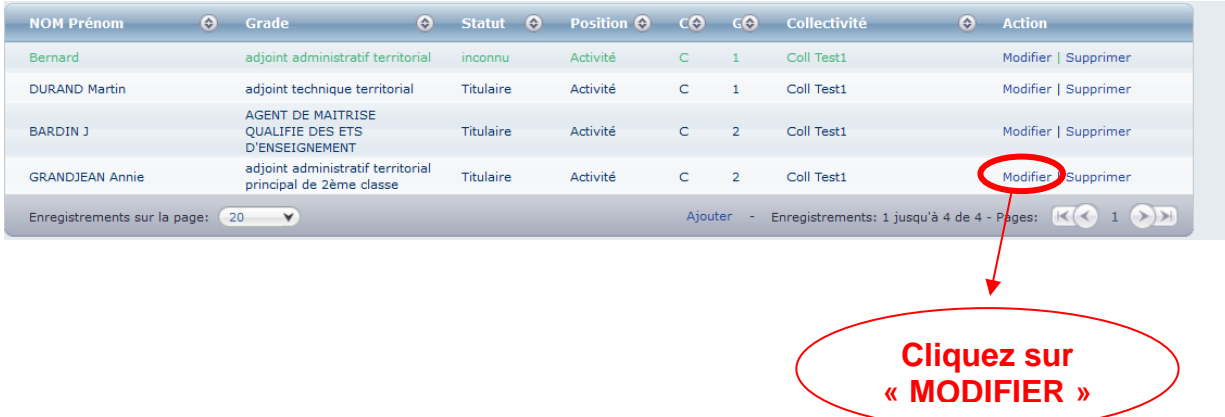

**Le menu suivant s'affiche, il vous appartient de compléter les données et de « VALIDER ».** 

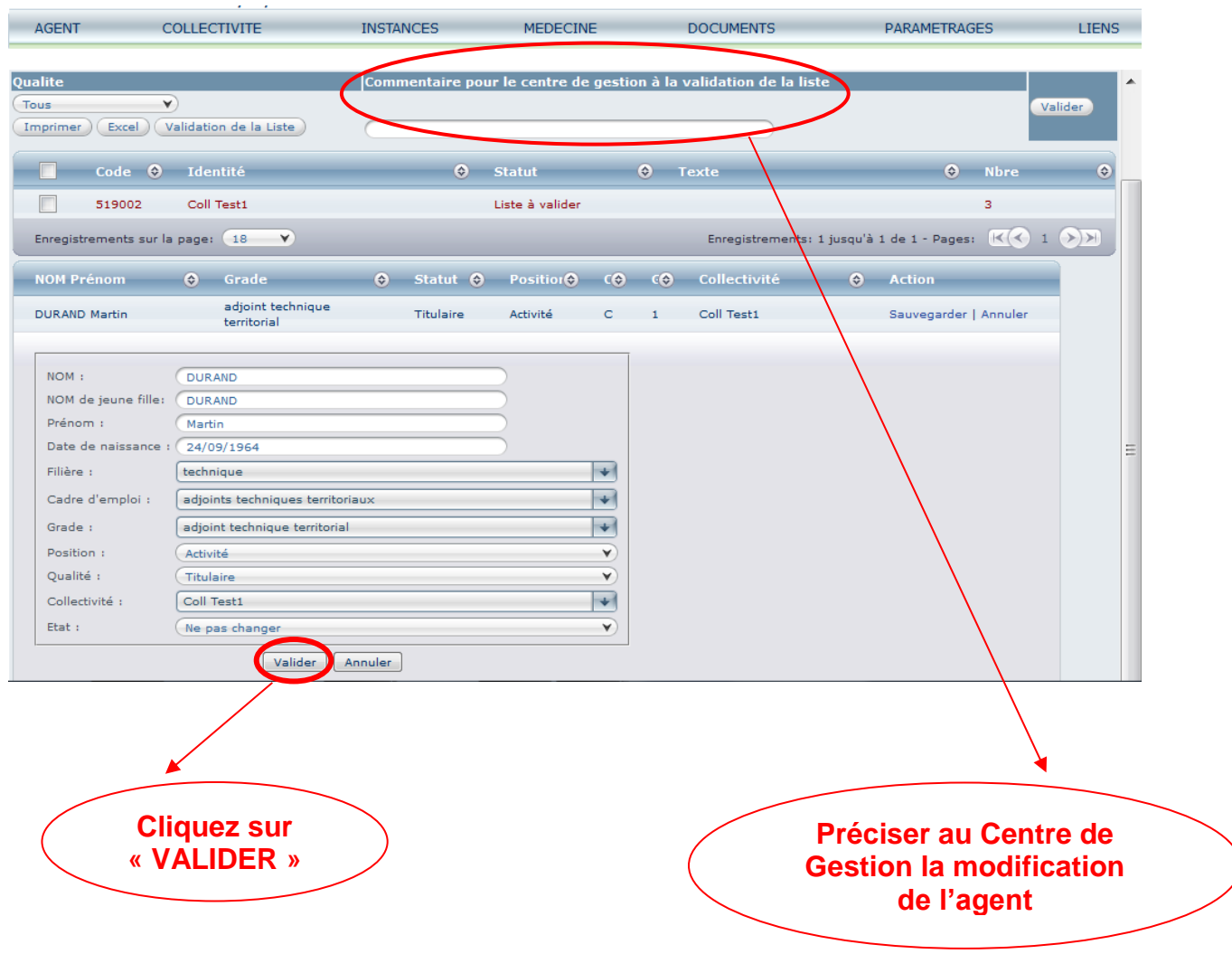

# **Après avoir modifié le profil de l'électeur, cliquez sur « VALIDATION DE LA LISTE »**

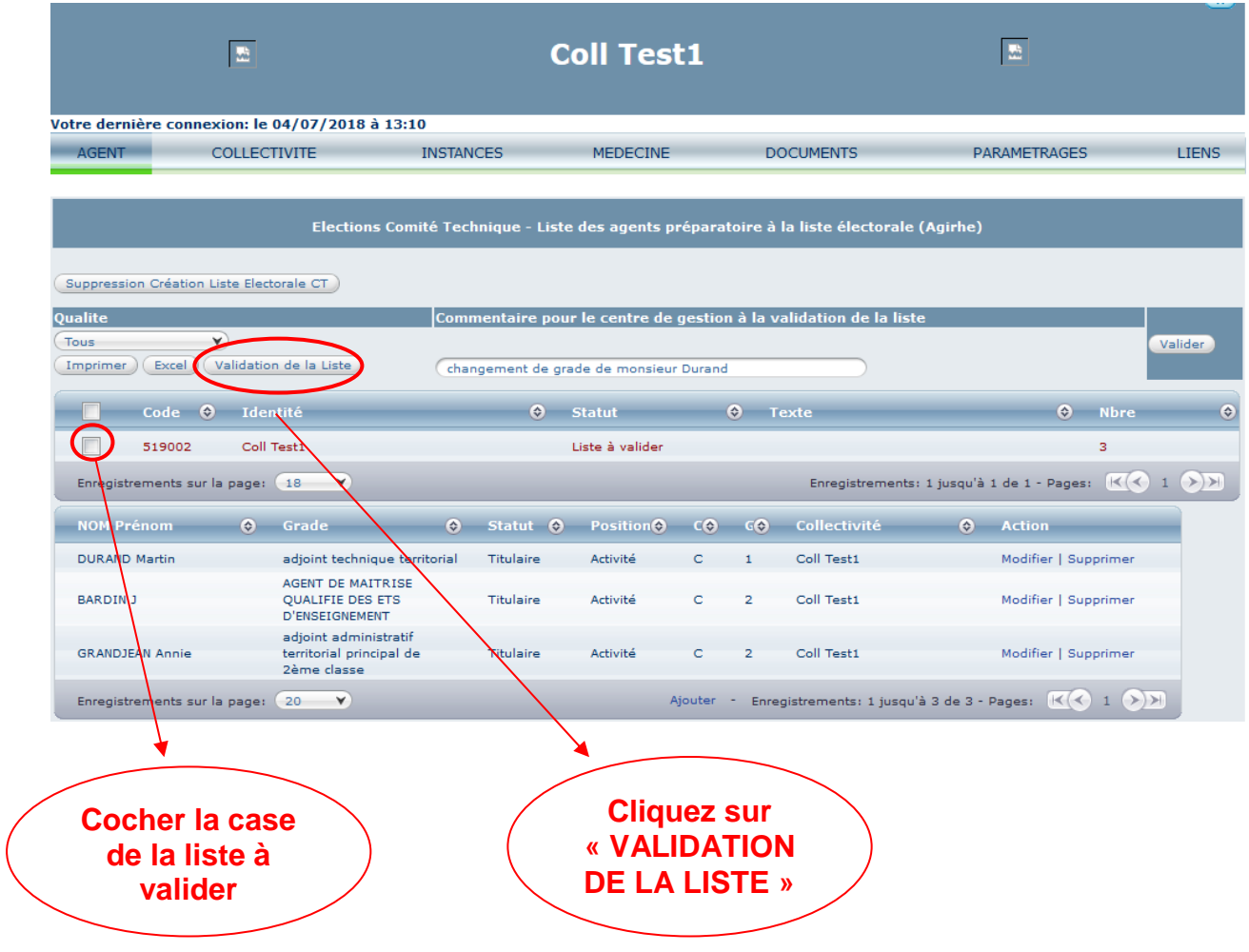

# **Si la liste n'est pas conforme, et que vous souhaitez supprimer un électeur :**

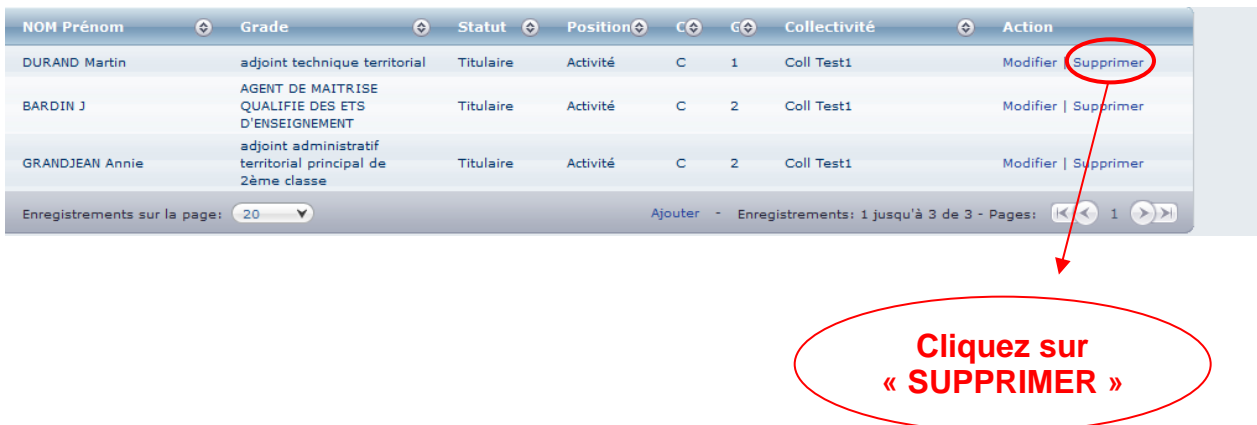

**Un message s'ouvre** *« Souhaitez-vous supprimer cet agent ? »,* **cliquez sur « OK »**

# **Après avoir supprimé l'électeur, cliquez sur « VALIDATION DE LA LISTE »**

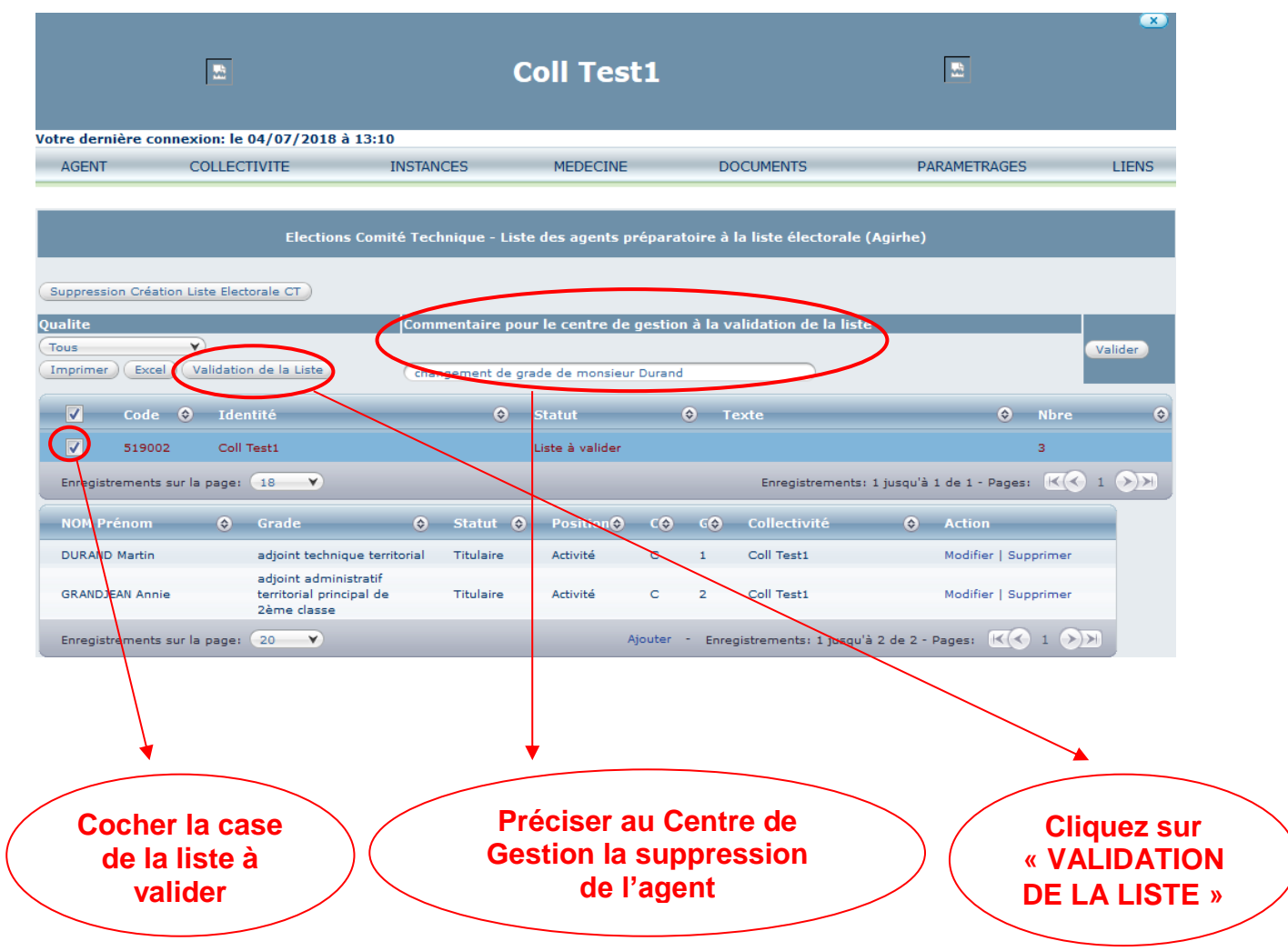